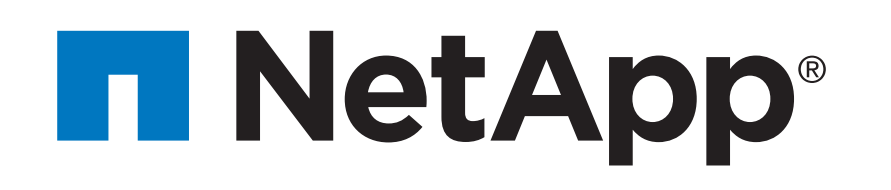

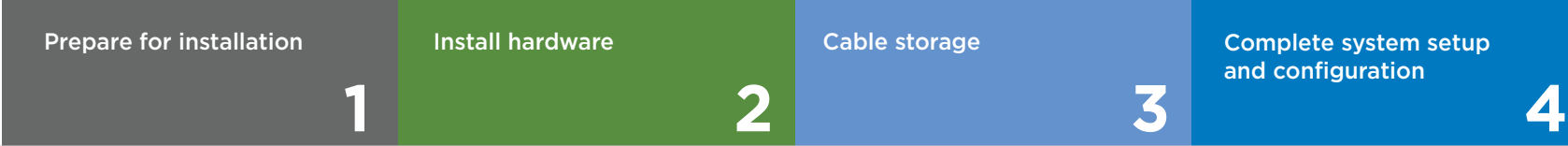

 $\overline{\mathbf{O}} \bullet \mathbf{C}$ Pre-setup

# AFF A320 Systems Installation and Setup Instructions

# Prepare for installation | Stage **1**

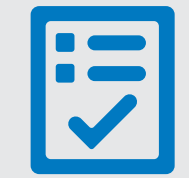

You provide

- 2. Unpack all boxes and inventory contents.
- 3. If you are not already in the AFF and FAS System Documentation Center, go to AFF and FAS System Documentation Center; click AFF A320 systems; click Installation and Setup:
	- Download and complete the [Cluster Configuration Worksheet.](https://library.netapp.com/ecm/ecm_download_file/ECMLP2839002)
	- Watch the videos listed under [Setup videos.](http://docs.netapp.com/platstor/topic/com.netapp.doc.hw-a320-install-setup/GUID-34F27C0B-4F98-48B2-B065-B78AB05BD1FD.html)

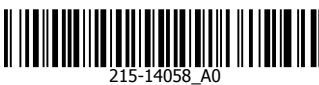

1. Click...

.

d) [Register your system](https://mysupport.netapp.com/eservice/registerSNoAction.do?moduleName=RegisterMyProduct) e) Get your license keys

a) [mysupport.netapp.com](https://mysupport.netapp.com) b) [Create/log in to your account](https://mysupport.netapp.com/eservice/public/now.do) c) Download and install Active IQ Config Advisor

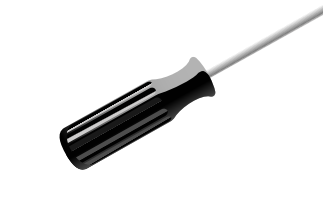

**Screwdriver** Phillips #2

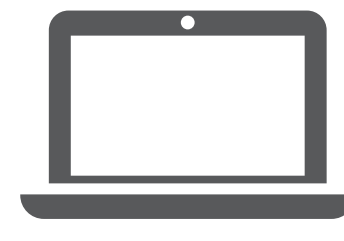

**Laptop or console** With a USB/serial connection and access to a Web browser to configure your storage system

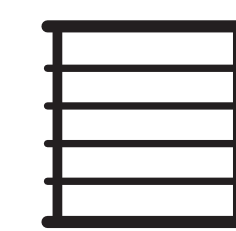

**Rack space** 2U for AFF A320 + 2U for NS224

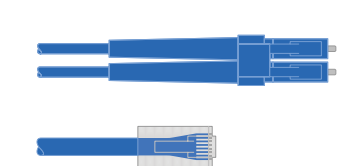

**Additional network cables** For connecting your storage system to your

network switch and laptop or console.

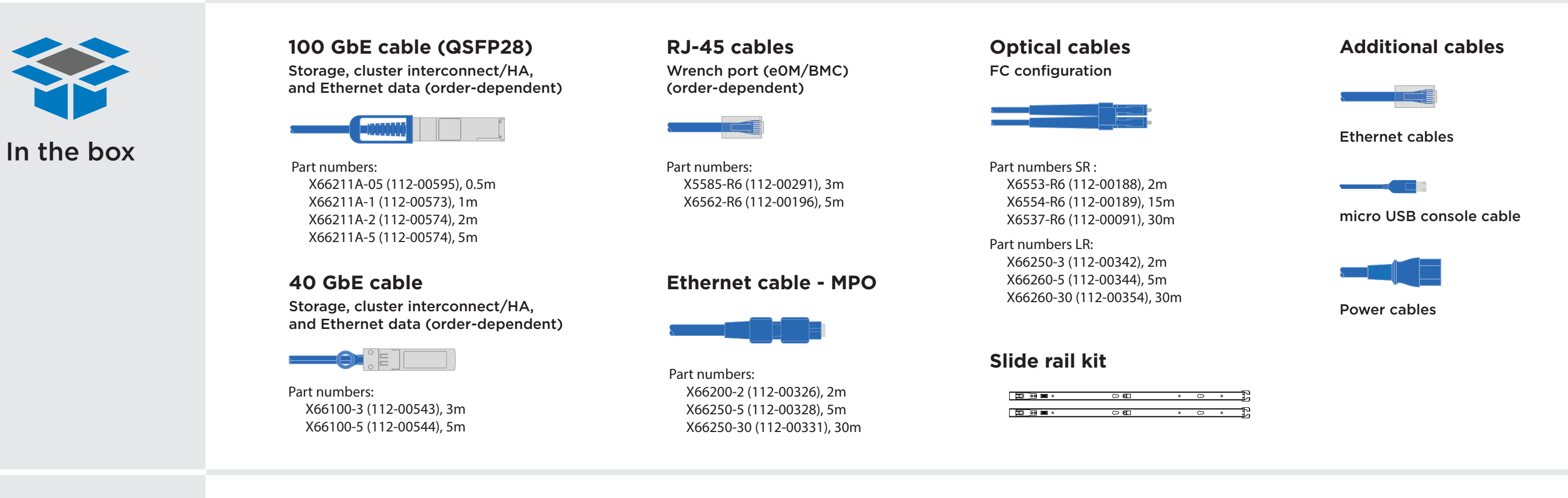

# Install hardware | Stage **2**

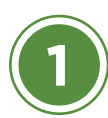

- Install the rail or telco tray kits, as needed, and then install and secure your system using the instructions included with the kit.
- Attach cable management devices to the back of each controller (as shown).
- Place the bezel on the front of the system.
- Install any drive shelves for your system. The shelf IDs are marked on the boxes.

## **2** Install system in a rack or cabinet

## **1** Rear view of the AFF A320 and NS224 shelf

**3**

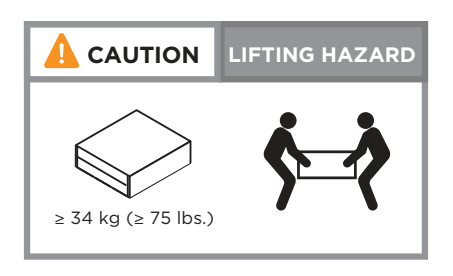

**OPTION A:** If you have a switchless cluster, connect ports e0a to e0a and e0d to e0d. **OPTION B:** If you have a switched cluster, connect ports e0a and e0d to the cluster switch.

## Cable the controller for a switchless or switched cluster

*See your network administrator for help connecting to your switches.*

**1**

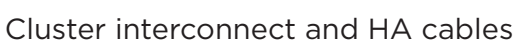

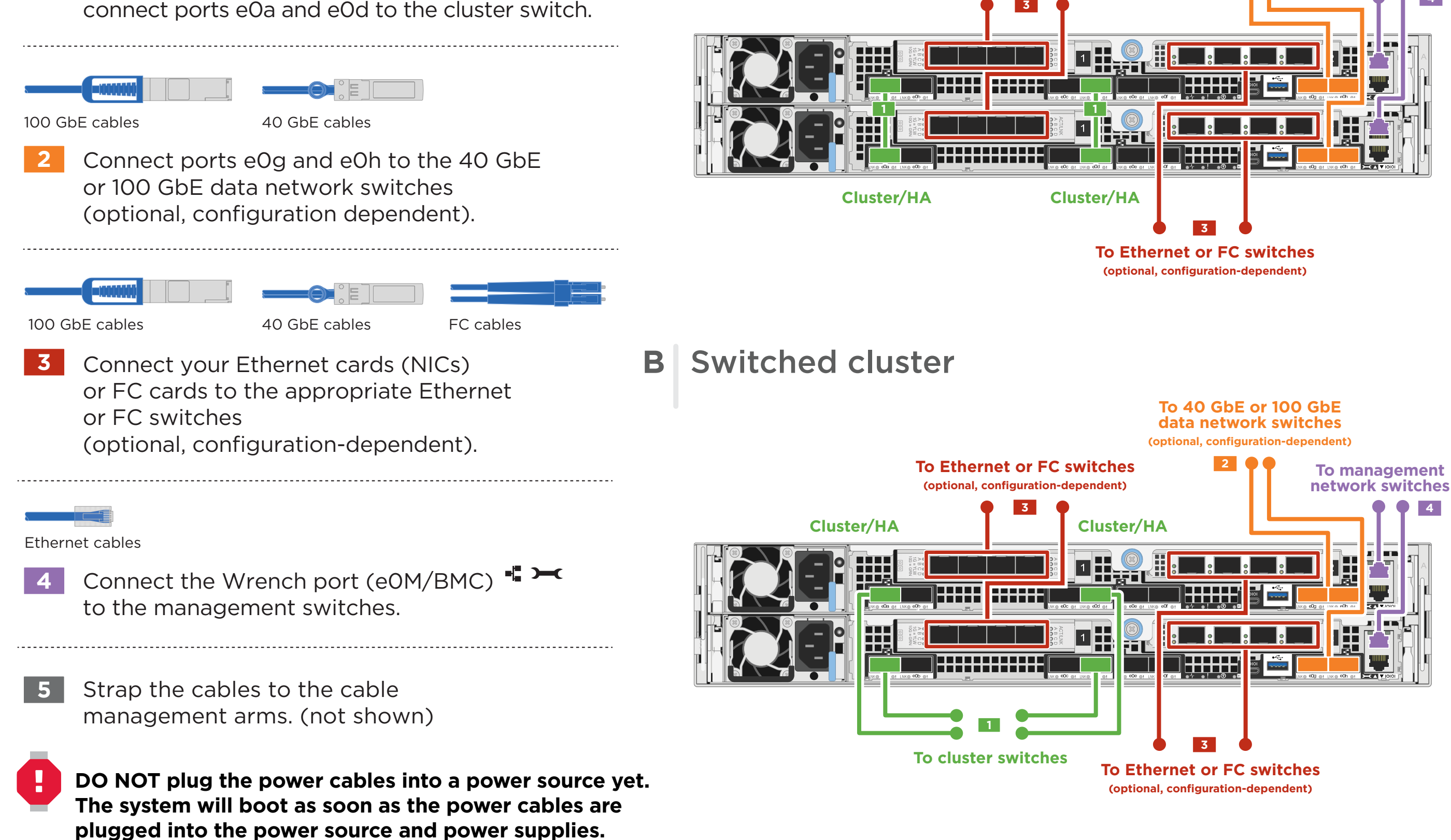

### **A** Switchless cluster

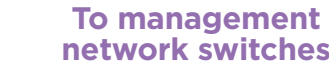

**To Ethernet or FC switches (optional, configuration-dependent)**

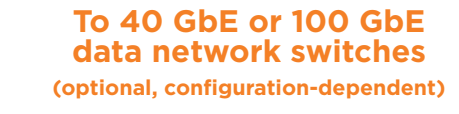

**2**

**4**

Attention: Be sure to check the illustration arrow for the proper cable connector pull-tab orientation. Note: To unplug a cable, gently pull the tab to release the locking mechanism.

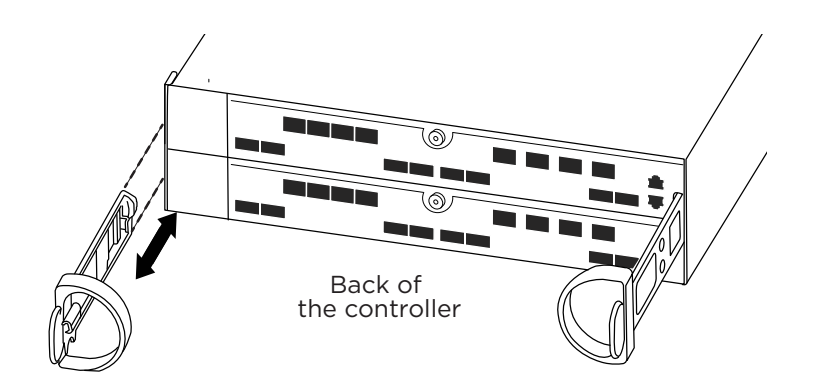

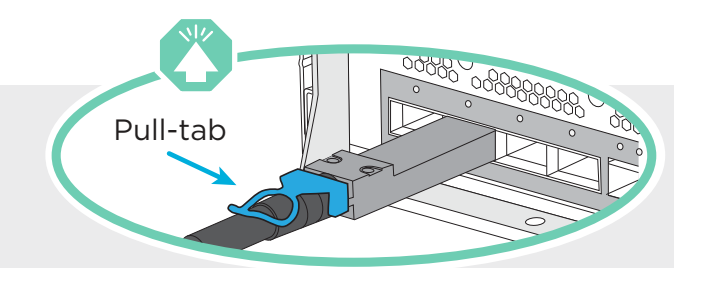

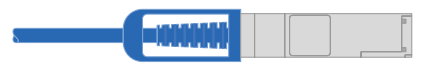

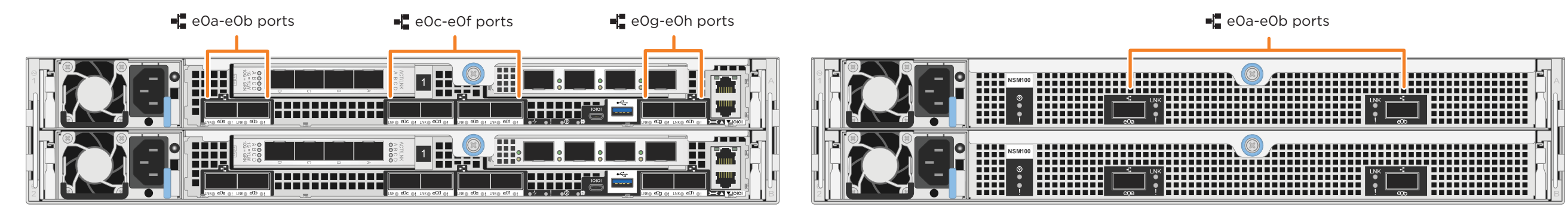

AFF A320 system NS224 shelf

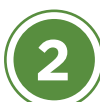

# Cable storage | Stage **3**

#### Cabling an AFF A320 system to one NS224 shelf **A**

#### Cabling an AFF A320 system to two NS224 shelves **B**

100 GbE QSFP28 copper cable

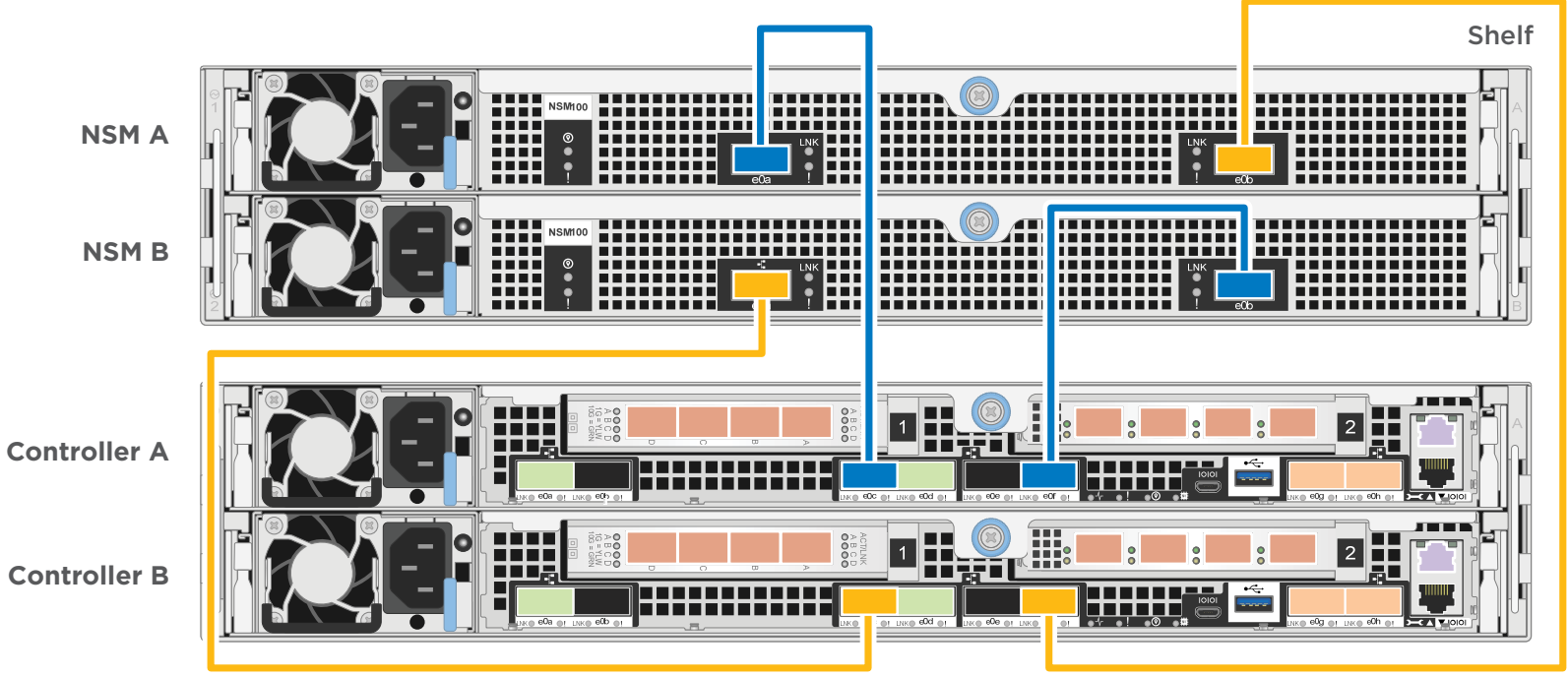

**Shelf 2**

- 100 GbE QSFP28 copper cable
- **1** Connect controller A port e0c to port e0a on NSM A on the shelf. Connect controller A port e0f to port e0b on NSM B on the shelf.
- **2** Connect controller B port e0c to port e0a on NSM B on the shelf. Connect controller B port e0f to port e0b on NSM A on the shelf.

Attention: Be sure to check the illustration arrow for the proper cable connector pull-tab orientation. Note: To unplug a cable, gently pull the tab to release the locking mechanism.

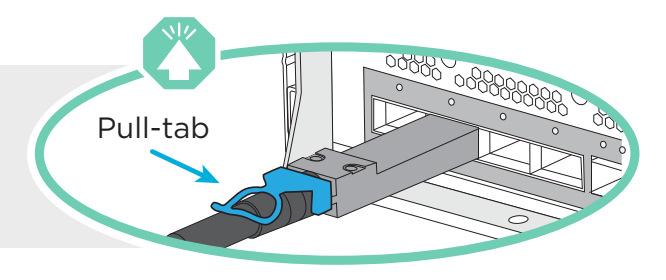

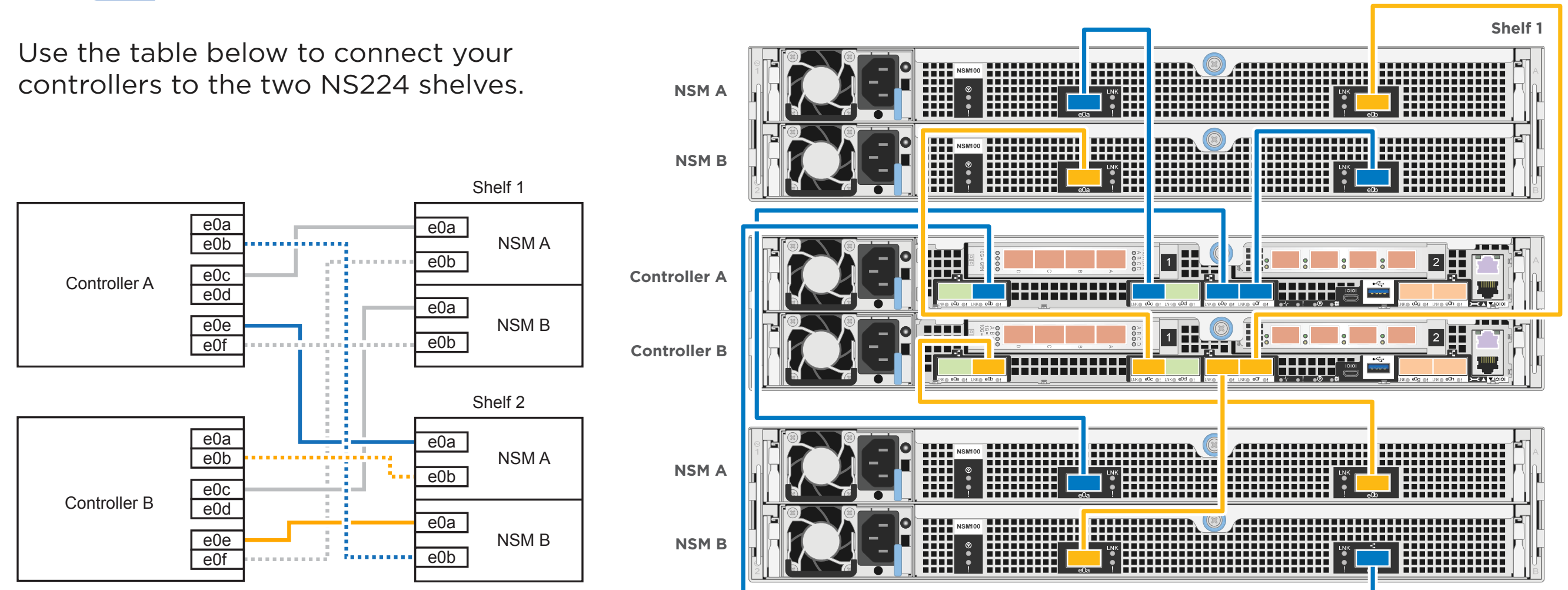

# Complete system setup and configuration | Stage **4**

### **2** Complete initial cluster setup:

1. Make sure that your laptop has network discovery enabled. See your laptop's help for more information.

#### **If you have a Windows or Mac laptop: A**

2. Connect your laptop to the Management switch.

#### **If you have a non-Windows or Mac laptop: B**

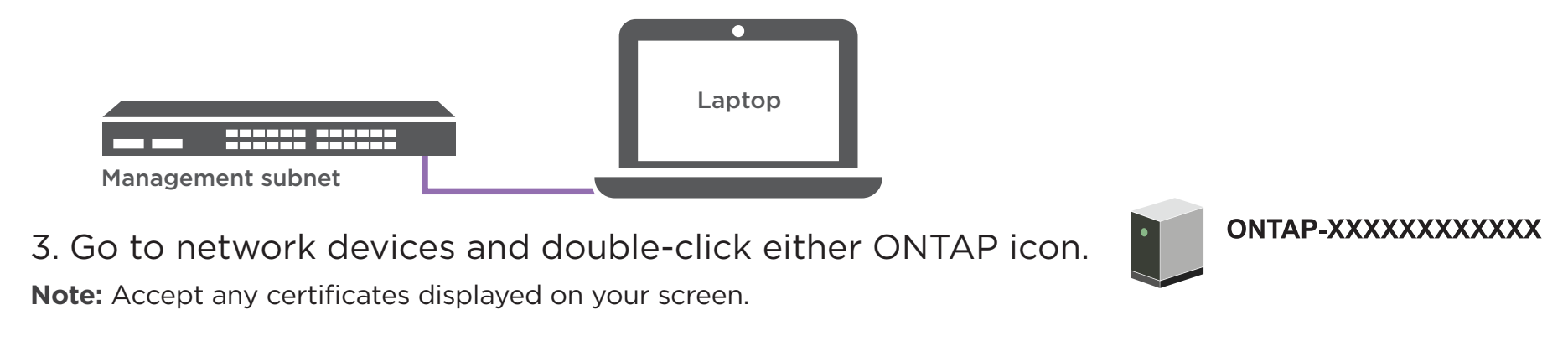

Ensure the controller modules are completely cabled and then plug the power supplies in to the controllers and power sources.

**3** Use System Manager Guided Setup to configure your cluster

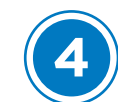

## **4** Completing setup

- 1. Verify the health of your system by running Config Advisor.
- 2. After you have completed the initial configuration, go to the **[NetApp ONTAP Resources](https://www.netapp.com/us/documentation/ontap-and-oncommand-system-manager.aspx)** page for information about configuring additional features in ONTAP.

## **1** Power on

Connect and secure the power cables:

- Connect the shelves to different power sources.
- Connect the controllers to different power sources.

**Note:** The system begins to boot as soon as the power supplies are connected to the power sources. Booting may take up to 8 minutes.

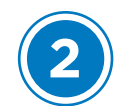

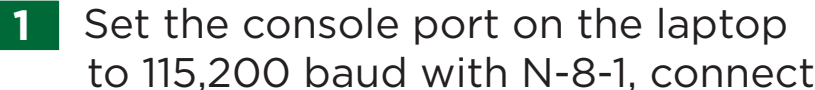

- to the micro-USB port on the controller with the console cable.
- Ethernet cable
- Connect the laptop to the Management switch and give the laptop a TCP/IP address on the management switch **2**
- Assign an initial node management IP address **3** to one of the nodes. If you have DHCP configured on your management network, record the IP address assigned to the new
	- controllers. Otherwise use Cluster Setup wizard to assign the node management IP address.
	- a. Open a console session using PuTTY, a terminal server, or the equivalent for your environment.
	- b. Enter the management IP address when prompted by the script.
- Open a browser and enter management IP address. (https://xxx.xxx.xxx.xxx.xxx) **4**

AFF A320 system

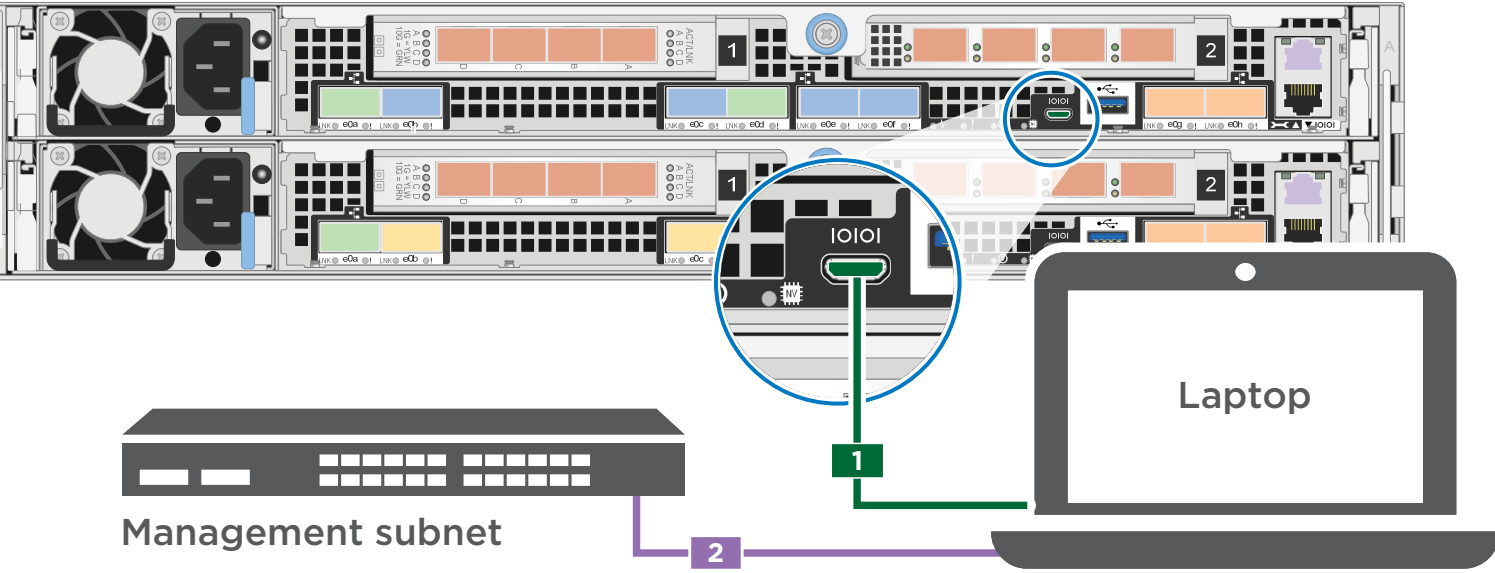

micro USB console cable